## **Scheduling, viewing and cancelling appointments**

Your HealthElife account lets you view upcoming medical appointments that will take place in a health care facility**,** such as lab tests or x-rays. You can also schedule certain types of appointments.

To book or view appointments, you must be logged in to HealthElife.

## SCHEDULING APPOINTMENTS

1. Click on the downward-pointing arrow next to appointments.

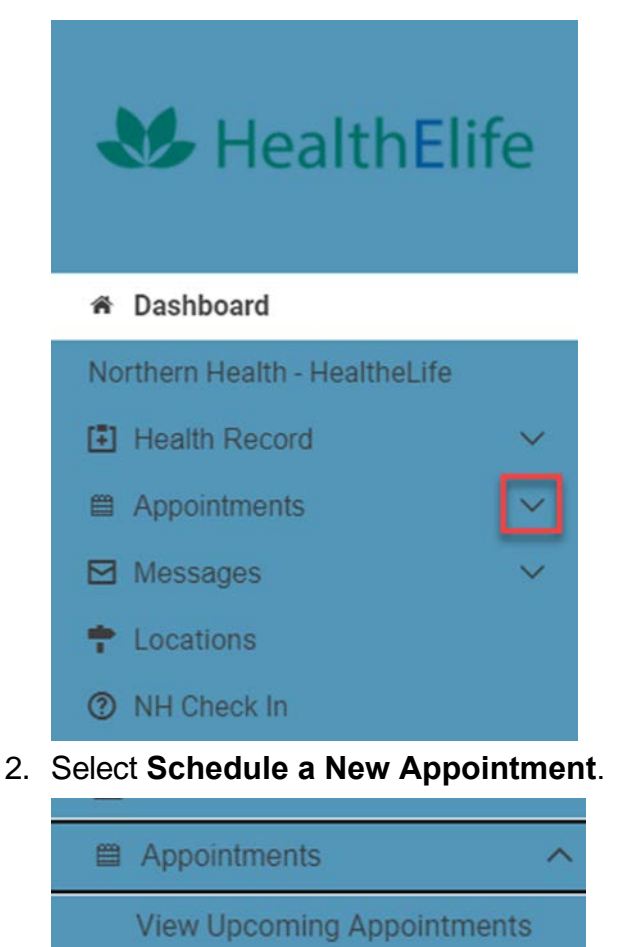

Schedule a New Appointment

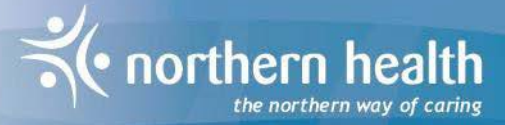

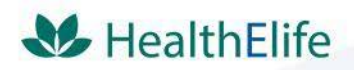

3. Ensure to read any instructions related to your appointment type in the gray boxes to the right.

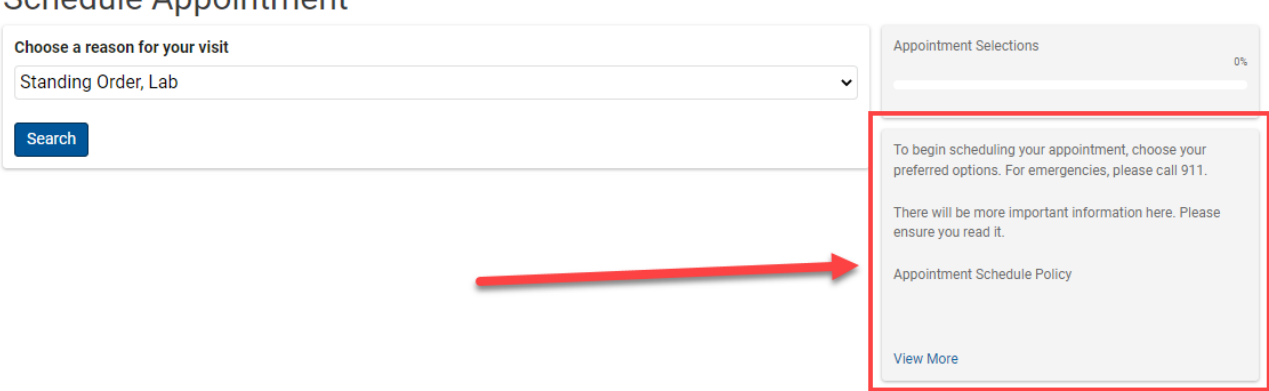

Schedule Appointment

4. Choose the type of appointment you want to schedule from the drop down.

**Schedule Appointment** 

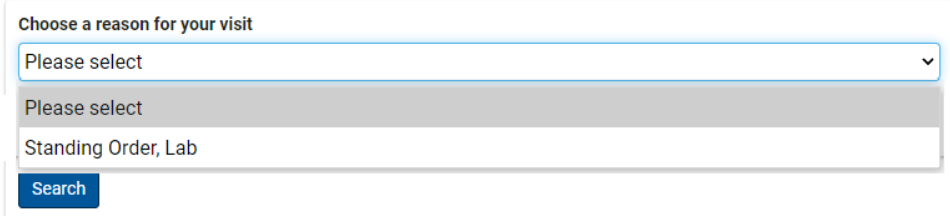

*Note: You can also follow your progress, review the choices made in previous steps, and edit the choices with the progress box.* 

5. Choose the location you want to go for your appointment

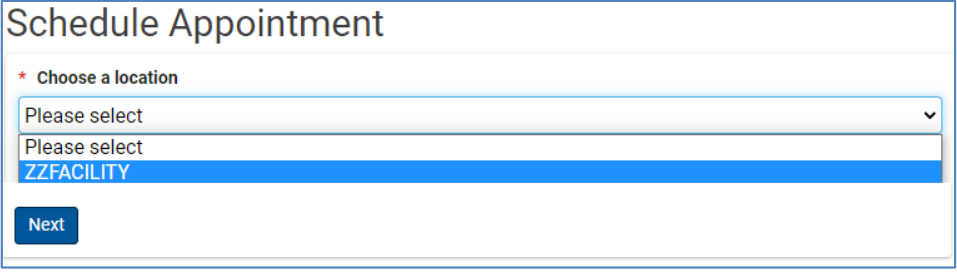

*Note: You can get your test from any of the locations on the list. For example, if you are travelling, you might want to have the test in the nearest community, instead of your home community. Your results are shared with your family doctor or nurse practitioner regardless of where you get your test.*

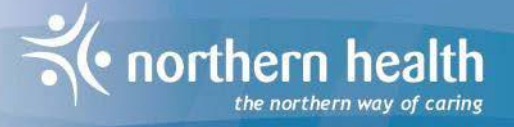

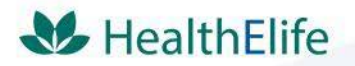

6. Choose a date and time.

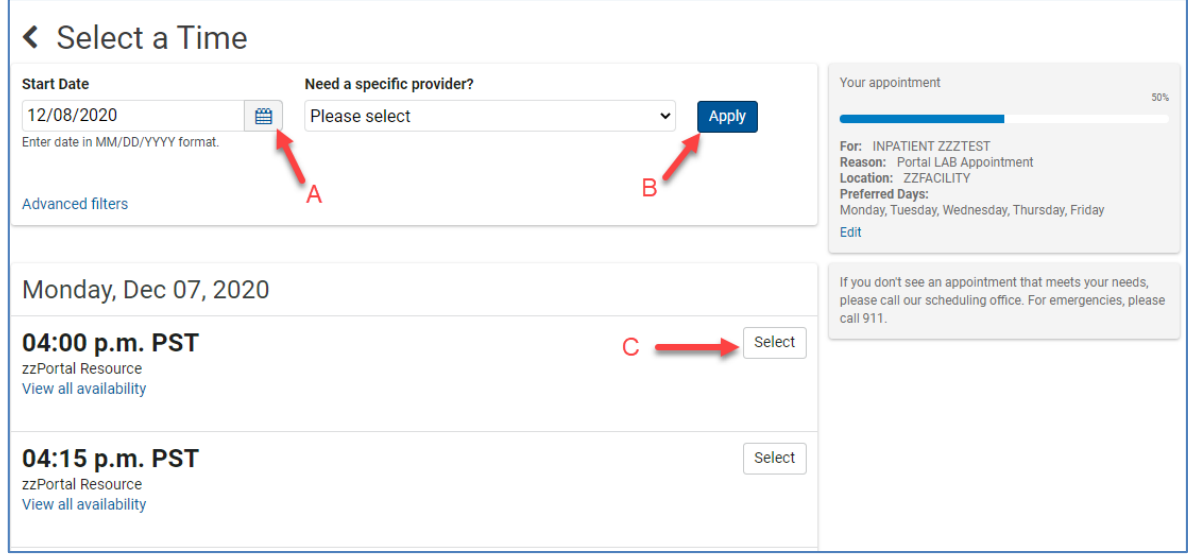

*Note: Pick a time most appropriate for the type of test you are getting. For example, fasting blood work is usually done first thing in the morning. If there are no specific instructions about the best time for your test, pick the time that is most convenient for you.*

## VIEWING APPOINTMENTS

- 1. Click on the downward-pointing arrow next to appointments.
- 2. Select **View Upcoming Appointments**.
- 3. You can add the appointments to your personal calendar
	- a. Select the **Options** dropdown and click **Add to calendar**

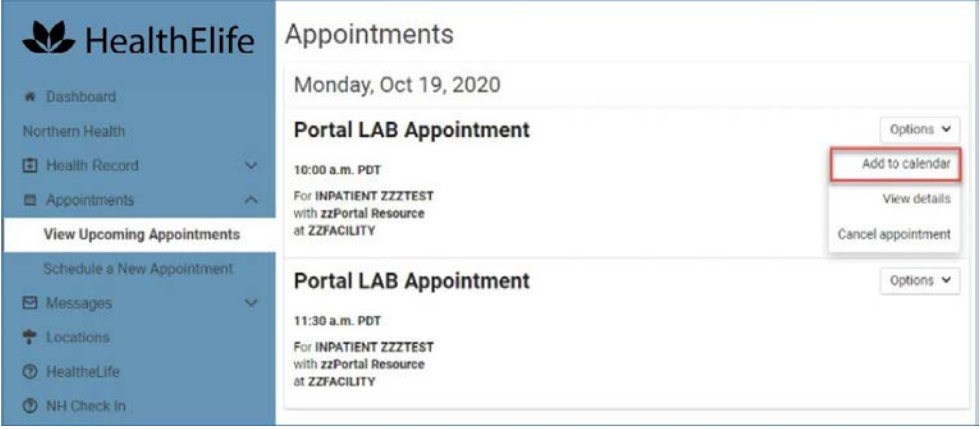

*Note: Some Northern Health appointments may not be displayed. If there is a difference between what you were told and what you see, please clarify by phoning the facility where your appointment is scheduled.*

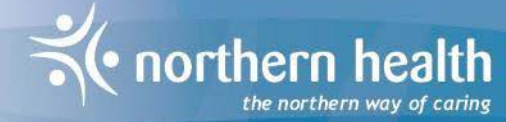

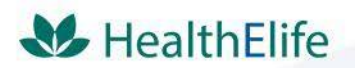

## CANCELLING APPOINTMENTS

We apologize – at this time, online cancellation is disabled. To cancel an appointment, contact the facility where your appointment is scheduled.

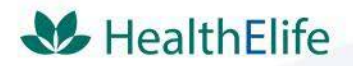

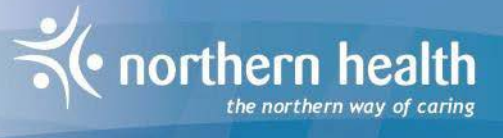